## **How to Copy a Folio Emailed through the Message Center**

Click **Messages** from the My Links area of your home screen.

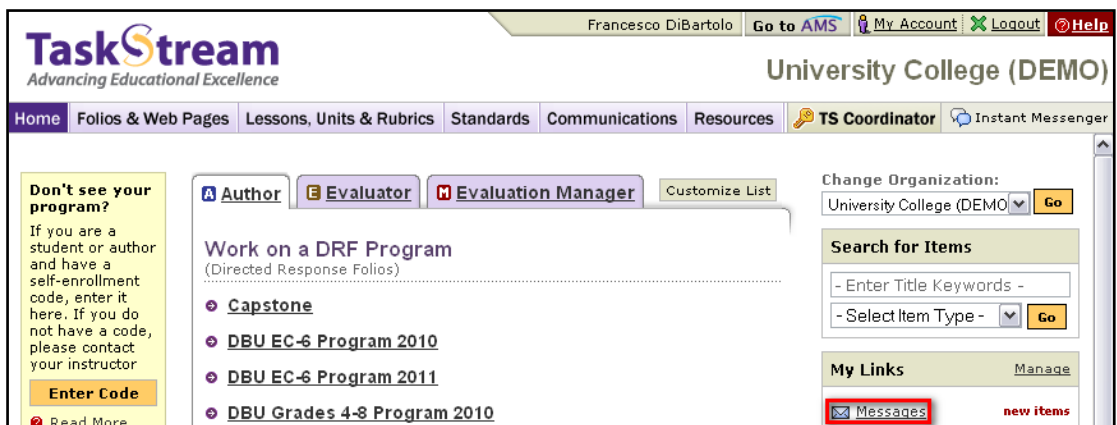

Click the Subject of your new message.

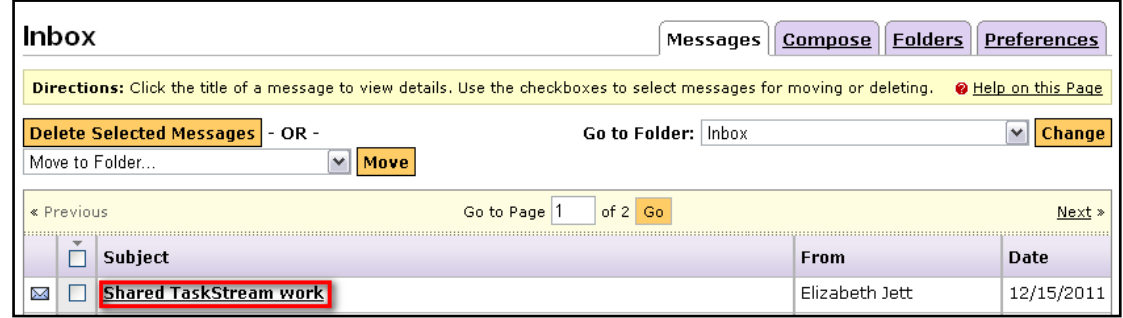

Click the title of the folio from the body of the message.

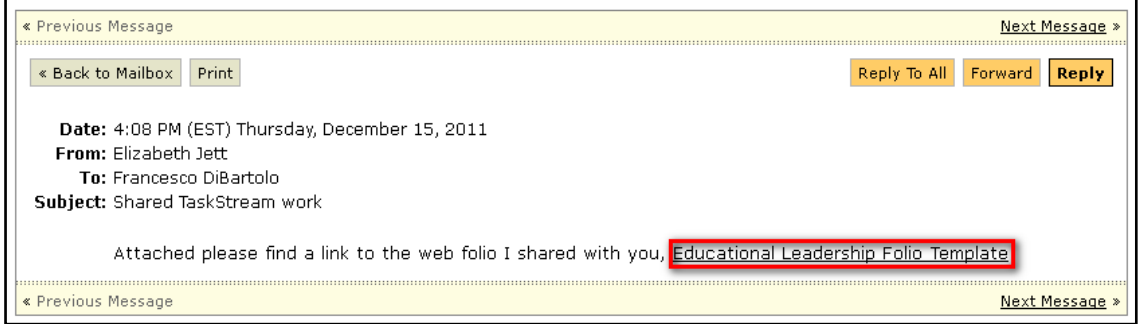

Click **Copy** in the top right corner of the screen to copy the folio into your account.

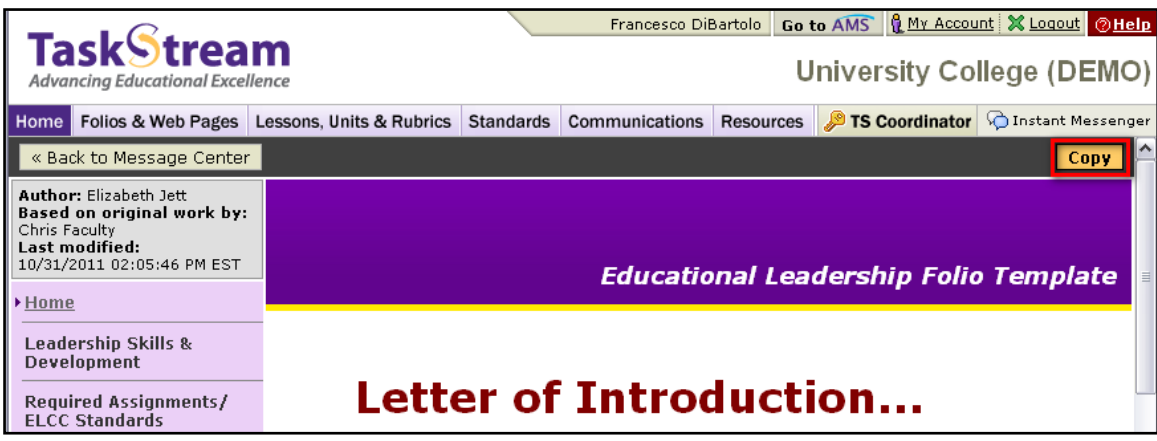